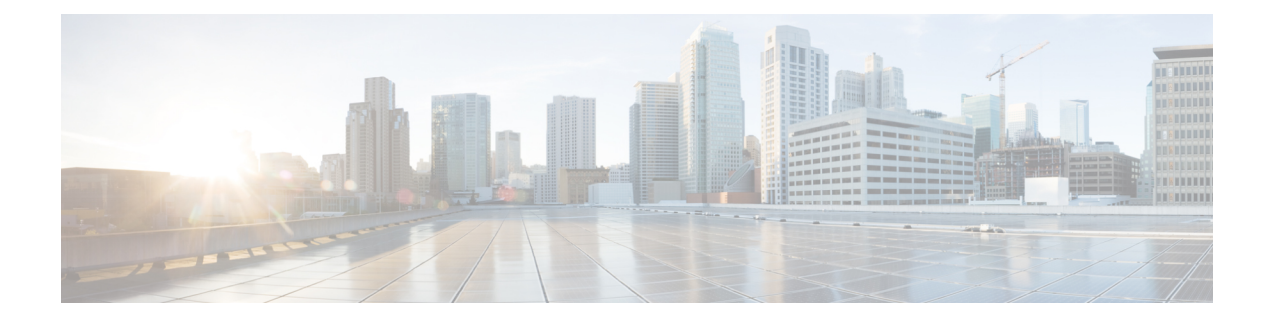

# **Configuring System MTU**

- [Restrictions](#page-0-0) for System MTU, on page 1
- [Information](#page-0-1) About the MTU, on page 1
- How to [Configure](#page-1-0) MTU , on page 2
- [Configuration](#page-2-0) Examples for System MTU, on page 3
- Additional [References](#page-3-0) for System MTU, on page 4
- Feature [History](#page-3-1) for System MTU, on page 4

## <span id="page-0-0"></span>**Restrictions for System MTU**

When configuring the system MTU values, follow these guidelines:

- The device does not support the MTU on a per-interface basis.
- If you enter the **system mtu** *bytes* command in global configuration mode, the command affects all the switched and routed ports on the switch.

## <span id="page-0-1"></span>**Information About the MTU**

The default maximum transmission unit (MTU) size for payload received in Ethernet frame and sent on all device interfaces is 1500 bytes.

### **System MTU Value Application**

This table shows how the MTU values are applied.

#### **Table 1: MTU Values**

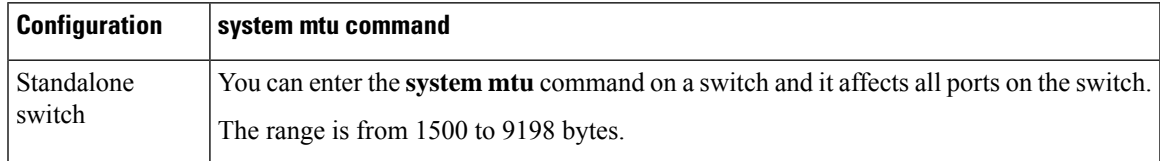

For more information about setting the MTU sizes, see the **system mtu** global configuration command in the command reference for this release.

## <span id="page-1-0"></span>**How to Configure MTU**

## **Configuring the System MTU**

Follow these steps to change the MTU size for switched packets:

#### **Procedure**

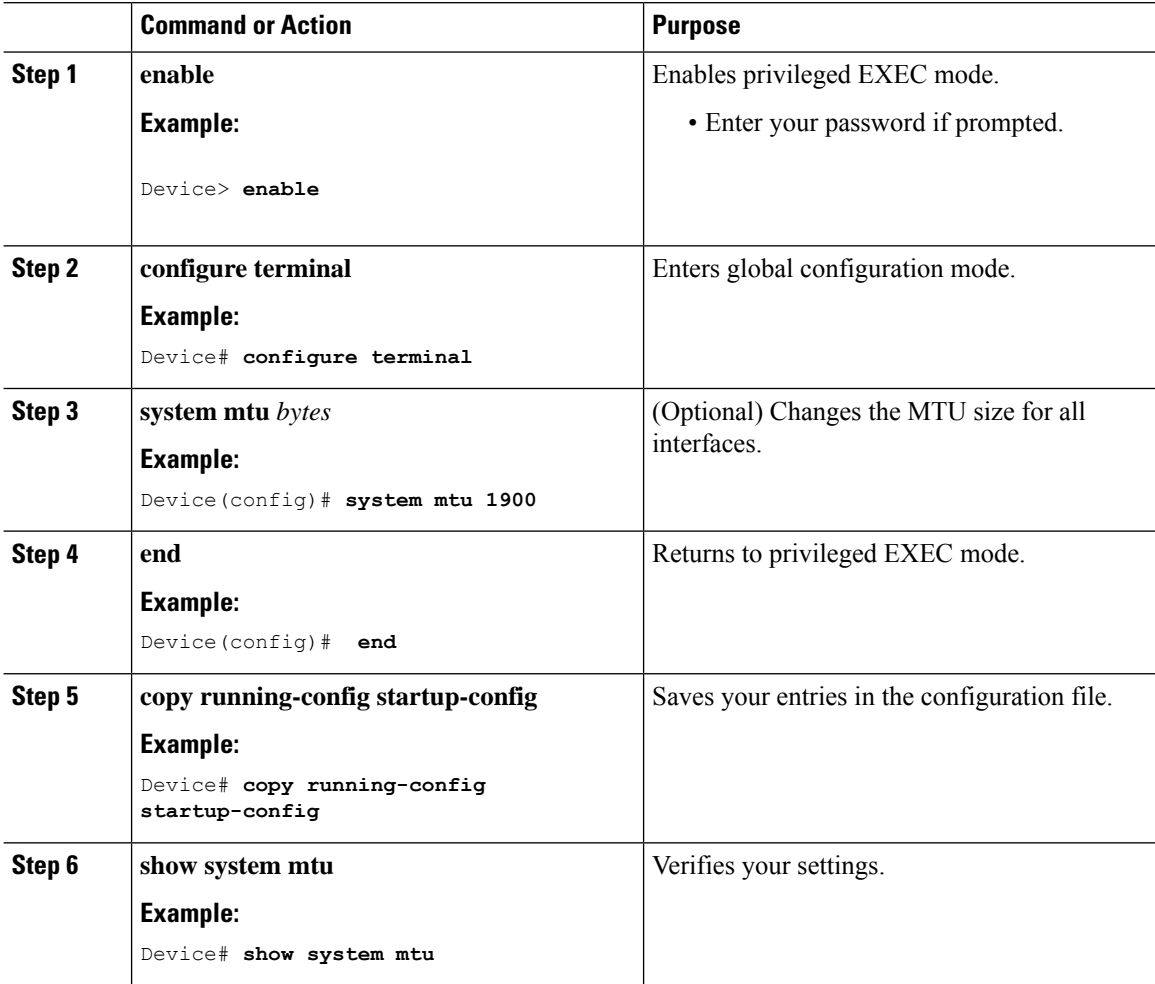

### **Configuring Protocol-Specific MTU**

To override system MTU values on routed interfaces, configure protocol-specific MTU under each routed interface. To change the MTU size for routed ports, perform this procedure

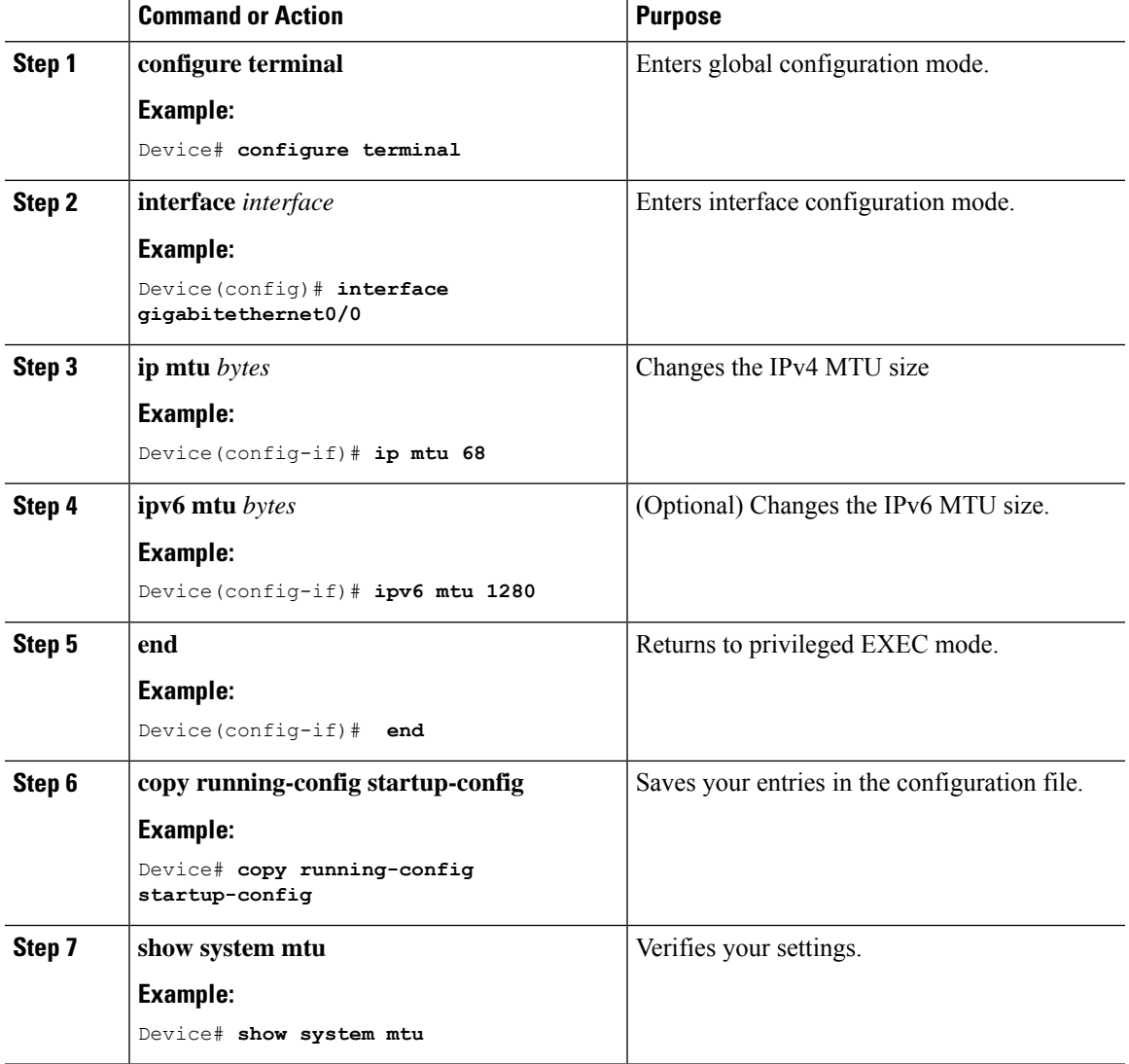

#### **Procedure**

# <span id="page-2-0"></span>**Configuration Examples for System MTU**

### **Example: Configuring Protocol-Specific MTU**

### **Example: Configuring the System MTU**

Device# **configure terminal** Device(config)# **system mtu 1600** Device(config)# **exit**

## <span id="page-3-0"></span>**Additional References for System MTU**

#### **MIBs**

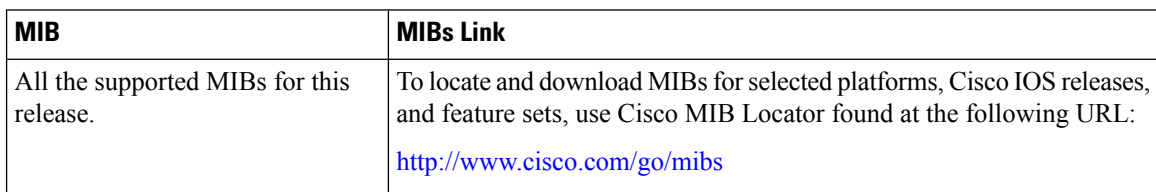

#### **Technical Assistance**

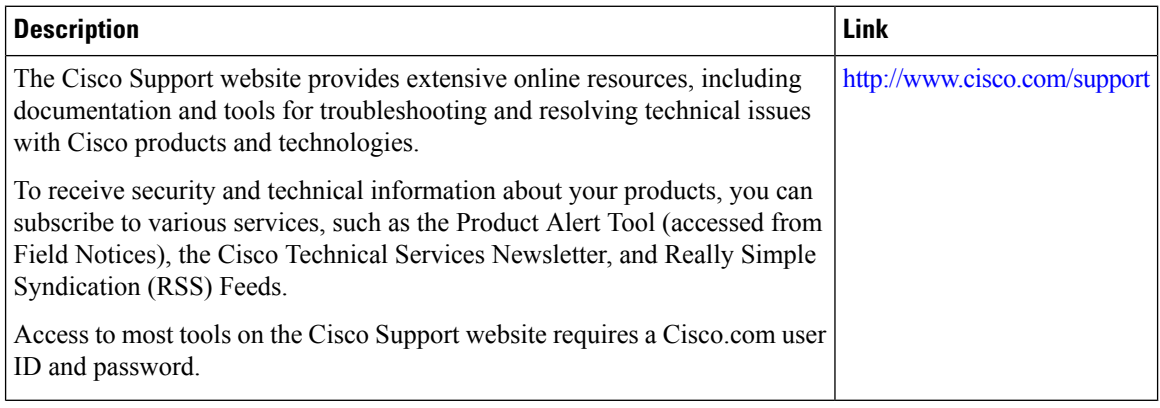

# <span id="page-3-1"></span>**Feature History for System MTU**

This table provides release and related information for features explained in this module.

These features are available on all releases subsequent to the one they were introduced in, unless noted otherwise.

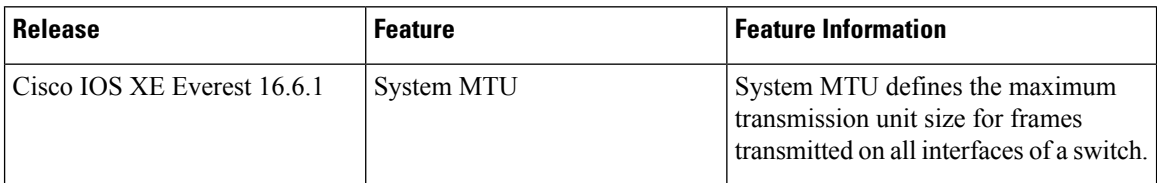

Use Cisco Feature Navigator to find information about platform and software image support. To access Cisco Feature Navigator, go to <http://www.cisco.com/go/cfn>.